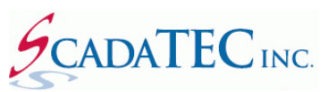

# ScadaPhone Version Information Log

Version: 6.1.4.315 Released: Mar 15, 2017

## Changes & Improvements

Wonderware FSGatway ProgID has changed from **ArchestrA.FSGateway.1** to **ArchestrA.FSGateway.3**. There is a distinction between the two. The ScadaPhone ScadaLink OPC Server list now allows the user to select either one. If **ArchestrA.FSGateway.1** is selected, everything works as it did previously.

> Version: 6.1.3.1208 Released: Dec 8, 2016

## Changes & Improvements

Support added for Cinterion GSM/GPRS/3G Wireless Modem models EHS5 & EHS6.

### Resolved Issues

When opening and closing the **Access Level** window in the **Edit User** window, the order of the **Access Level** would change. The earlier versions did not have this problem. The code for the earlier software version was restored, for this feature.

> Version: 6.1.3.1012 Released: Oct 12, 2016

### Resolved Issues

ScadaPhone Crashed when a very large project with very long Tag names was loaded. This was caused by a limit on the total character count of all the tags. Problem was resolved by increasing the total allowable character count.

> Version: 6.1.2.330 Released: Mar 30, 2016

### Changes & Improvements

There are two new configuration settings in the **Alarm Contact** editing window:

- 1. The **Associated User** accommodates login credentials for a new auto-login feature in the **WebServer. Associated User** credentials allow the contact to bypass the **WebServer** login screen and proceed to the **Alarm Summary**.
- **2.** The **HTML Email** check box selects between **Plain Text** and **HTML** email formatting. In **Plain Text** emails, the web server back-link is shown as a standard URL; in **HTML** emails, the back-link is implemented as a button captioned **"Acknowledge"**

### **Note:**

- Anyone opting to use **push notifications** through Pushover.com will need to use **Plain Text** email (because Pushover's email gateway strips all HTML from the message).
- If the Web Server is configured to use the WANIP: Port (not a DNS link), email clients such as Thunderbird may flag the alarm reporting emails as "possible scams" because of the **Raw IP-Address** URL.

## Resolved Issues

In non-English installations of Windows, the word *Users* is different (localized). The fix was to obtain the localized identifier for Windows instead of using a hard-coded comparison.

# Version: 6.1.1.229 Released: Feb 29, 2016

# New Features & Additions

A standalone utility, **WWDumpBrowser.exe** is now available that allows a **ScadaPhone** project to be automatically configured from a **Wonderware Intouch** database**.** The process uses a **Wonderware's DB Dump** feature to export all alarms and tags. ScadaTEC utility **WWDumpBrowser.exe,** can then be used to manage the alarms and tags to be used in a **ScadaPhone** project.

\*For detailed information, refer to '**WWDumpBrowser'** document.

### Changes & Improvements

1. Configuration of a **Redundant ScadaPhone** can now be automatically done. A new Tab called **Mirrored Configuration Window**, has been added to the **TTP** tab in the **Main Menu** bar. When used, default entries for the required configuration data are automatically entered into the configuration window. The user can then fine tune these entries. The displayed window shows settings for the **Local** and **Remote ScadaPhone** nodes.

\*For detailed information, refer to 'Redundant ScadaPhone Configuration' document.

- 2. The following improvements have been made to the **WebServer**:
	- The most used logs can now be accessed remotely using **WebServer** interface.
	- The **Web Server** now enforces the logged-in user's **Alarm Group affiliation**; previous versions return ALL alarms to ALL users.
	- The Alarm Summary now has new '**ScadaPhone is in Development Mode'** warning.

3. A new feature to **Generate ALL Missing Wavs** from the **Wav Files** tab has been added.

# Version: 6.0.1.625 Released: June 25, 2015

### New Features & Additions

- 1. **Improved User Interface**
	- **Docking Window Interface:** All of the tabs visible on the **Main Window** can now be **floated** & **docked**.
	- **List-Item Icons:** Project-element-list windows (**Alarms**, **Tags**, **Contacts**, etc...) now have **color-coded icons** which highlight pertinent information about the items in the list.
- 2. **New USB Flash Drive Software License Dongle**: The software authorization dongle has been upgraded from the **Sentinel USB Key** to a specially-configured **USB Flash Drive.** The new Flash Drive is an improvement over the Sentinel Key because it has **3.67 GB of storage available for backing-up** the **ScadaPhoneInstall program** and the **ScadaPhone project**. These backups can be used from the key to restore ScadaPhone with a functioning project in the event of a computer failure.
- 3. **New 2000-Alarm ScadaPhone License Tier**: Previous versions only had 2 possible license-tier choices: **Lite System** (32 user-defined alarm maximum) or **Full System** (no limitation on number of alarms).
- 4. **New \$LicenseShutdownAlarm Watchdog**: This new system-alarm can be used to alert operators before ScadaPhone is **forced into Development Mode** due to **No USB Key** or **Temp Auth expiration.** If an impending **forced-termination of Run Mode** (due to key removal or temporary-license expiration) is detected, this alarm will alert the designated contact(s) before shutting down so that they can take appropriate action to avoid a lapse in alarm reporting.
- 5. **Dynamic COM Port Number assignment for Voice and/or Cellular modem(s)**: In the **Modem Configuration** Window, there is a new option to specify whether or not ScadaPhone remains **statically fixed** on the assigned port number or attempts to **dynamically locate** the voice and/or cellular modem(s) on **other available ports**. This feature is needed by clients running under **virtual machines** which do not guarantee that a USB device's COM number will be the same from one run to the next.
- 6. **Maximum SMS Message Length is now configurable**: Previous versions limited the maximum length of SMS text messages to 160 characters (as per SMS Standard).
- 7. **Development Mode Warning in "Play Alarms" menu actions**: When incoming callers are checking the **Alarm Menu,** ScadaPhone announces "**ScadaPhone is in Development mode**" before playing any messages indicating **"There are zero active/acknowledged alarms"** so that the operators do not get the false impression that there are no alarms and everything is OK.

- 1. **SMS Acknowledgment Code shortened to 5 digits**: The SMS Acknowledgment Code has been shortened down from 17-digit **YY.MM.DD.HH.MM.SS** format down to a more manageable **5-digit semi-random code**. This makes it easier for operators to acknowledge SMS alarms.
- **2. Multiple-Alarm SMS text messages are no longer truncated**: If there are multiple alarms being reported in an

SMS message, the combined length of all the alarm messages can exceed the **Max SMS Message Length.**

- 3. **Installation ID replaced by Serial Number**: The name of this identifying number has been changed so that the user is no longer prompted to send registration@scadatec.com an email with "computer fingerprint" codes.
- 4. **The Email Controller** now clears the **Email Message Queue** upon entering **Development Mode**: This prevents queued emails from being held indefinitely.
- 5. **Unnecessary Log Tabs** hidden from **Main Window** tabs: Logs which service features not being used by the currently loaded project are now hidden from the **Main Window** tab pages and the **Logs** menu.
- 6. **Tag Property Organizer** & **Tag Property Editor** window improvements:
	- The proper prefixes are now **added** or **removed** when a tag is switched to/from **TTP Tag Class** to any other tag class.
	- **Tag-name changes were not propagating to Computed Tag expressions**: Both the **Tag Property Organizer** and the **Tag Property Editor** windows allow the user to change tag names, these changes must be propagated to other configuration items which may contain references to the modified tag names. Tagname references in **Computed Tags** were not being correctly updated.

#### Resolved Issues

- 1. **Z-Order (Window Stacking) blocking operator input**: New safeguards against window-stacking & operator-input focus anomalies have been added; in previous versions, some window display sequences could lead to situations where the window having exclusive input focus would be obscured or completely hidden beneath other windows which could not be moved. This would give the impression of a user interface lock-up (even though Alt-F4 could be used to close the blocking window in most cases). New logic has been implemented to prevent this situation.
- 2. **Additional System-Time-Change Tracking**: Numerous time-sensitive features which were not keeping track of system time changes now do; the features which were not keeping track of system time changes would be susceptible to minor or major malfunctions when the **daylight-savings-time** changes occur.
- 3. **Explicit vs Implicit TLS: The Email Controller** was always using **Explicit Transport Layer Security (TLS)** when **Use TLS** was selected. **Explicit TLS** is now used only if the **SMTP Port 587** is selected; all other ports will use **Implicit TLS**. This resolves connection problems on some servers.
- 4. **The Error Log was not consolidating redundant messages**: This has been fixed.
- 5. **Multiple Network Interface Cards (NICs) were not being identified correctly**: The **NIC List** class had an errant line of (inverted) logic which was causing it to malfunction; this was causing the **NIC Selector** feature used by the **Web Server**, **TTP Server**, **TTP Client**, **SNPP Pager** and **TAP/IP Pager** interfaces to malfunction (only on computers with **more than one network card**).
- 6. **The Contact Sequence List in the Scheduler window was not being properly updated** when the user switched from one **Alarm Group** tab to another; the problem would only manifest when the number of contacts in one list was identical to the number of contacts in the other.

# Version: 5.5.41.1023 Released: October 23, 2014

- 1. **Tag Browsing capabilities in Alarm Information window have been restored**: The ability to simply browse the local project for **Analog** or **Discrete** tags was eliminated when the **Generic Alarm Browser** was implemented; in some cases, it is preferable to simply browse for a tag to insert into the **Tag/Alarm Name** or **Ack Tag Name** edit boxes without resorting to the (more-complex) **Generic Alarm Browser**.
- 2. **Close All Windows** menu item added to the **Window List** window: This is useful when numerous windows are open and the user does not want to have to close them all manually.

### Resolved Issues

- 1. **Alarm List Sort-Order corruption after changing Alarm Grouping**: In previous versions, the **sort-order** of the **Alarms** was not being properly updated after editing and changing the **sort-order name** of an Alarm; the sortorder name includes the **Alarm Group** as a prefix; so if the **Alarm Group** was changed in the **Alarm Information** window, there was potential for the **Alarms** list to be left out-of-order after editing.
- 2. **WAN-IP now acquired on isolated execution thread**: The **Web Server** no longer attempts to obtain the **WAN-IP** from ScadaPhone's **main program thread**; previous versions did this and it would periodically cause significant stalls while ScadaPhone attempted to contact [http://checkip.dyndns.org t](http://checkip.dyndns.org/)o fetch the **WAN-IP**. Note: The WAN-IP is only fetched when the Web Server option is enabled.

# Version: 5.5.40.926 Released: September 26, 2014

- 1. **Excessive Disk I/O at start-up reduced**: The **FlushAllLogs** procedure was causing an unnecessarily high amount of disk I/O at start-up; this have been optimized so that the disk files are only updated *after* start-up is complete.
- 2. **Unnecessary Logs hidden from pull-down menus**: Logs which service features not being used by the currently loaded project are now hidden from the **Other Logs** pull-down menus (common to all **Linked Logs**).
- 3. **Support for multiple Network Interface Cards (NICs) extended to TTP Client, SNPP & TAP/IP pagers**: The **NIC Selector** (which was added for the **Web Server** back in **5.5.31**) has now been made available for the configuration of various **Client Socket** connections. The controls for this configuration remain hidden unless there are multiple NICs installed on the host computer.
- 4. **The NIC Selector window has been improved** and now offers the **127.0.0.1 Loopback Adapter** as an option.
- 5. **The OPC Server List** / **Check Registry Dump has been improved** to display a list of all file **.DLL** and **.EXE** files referenced in the Registry. This provides a means for checking to see if the **OPC Core Components** are installed.
- 6. **The Install Program's management of shortcuts** has been improved:
	- **Shortcuts are created in** *Public* **Folders.** Previous versions were creating shortcut **.LNK files** under the **Start Menu** and **Desktop** folders of the *Installing User*; changing the location of the shortcuts to the **Public** (or **Common**) folders ensures that they will appear on the **Desktop** and **Start Menu** of *All Users*.
	- The Install Program now does a more thorough job of **locating and deleting old shortcuts** from previously installed versions of ScadaPhone; previous versions only checked the **Start Menu** and **Desktop** of the **Installing User Profile** for old shortcuts, this version checks **All User Profiles including Public/Common.**
- 7. **Import Project now removes files not found in the exported.ZIP file**: This is done so that the **Import** is not contaminated with files that were not produced on the source computer.

### Resolved Issues

- 1. **The TTPServer NIC Selection feature was being initialized with the currently selected NIC for the Web Server.** The user selection for the **TTP Server NIC** was being *stored* correctly in the **Project.ini** file, but the editing window was being *initialized* incorrectly.
- 2. **Old project file names are now converted** After **Importing** a project, file names from older versions of ScadaPhone are now renamed so that they will be loaded correctly by newer versions of ScadaPhone. Currently there are only 3 file specs which have changed over time:
	- **<Project>\SoundcardLogs\Soundcard@\*.\*** has changed to **<Project>\SoundcardLogs\SoundcardLog@\*.\***
	- **<Project>\CalloutControllerLogs\CalloutControllerLogs@\*.\*** has changed to **<Project>\CalloutControllerLogs\CalloutControllerLog@\*.\***
	- **<Project>\ScadaPhoneSysErrorLog .txt** has changed to **<Project>\ScadaPhone .ErrorLog.txt**

# Version: 5.5.39.808 Released: August 8, 2014

### New Features & Additions

1. **String Tag Values** can now be used to specify **Phone Numbers** and **Email Addresses** for **Contacts.** If a **Contact's Email Address** or **Telephone Number** field contains a valid **String Tag Name**, the **current value of the String Tag** is used to make the alarm report. This allows operators to modify contact information from the SCADA system (without requiring operators to have access to ScadaPhone).

### Changes & Improvements

1. The **Announce Alarm Time** option now specifies the **date and time** if the alarm is more than 12 hours old. The old time-stamp format was always specified as **HH:MM:SS**; this was not suitable for alarms that are more than 24 hours old. A new **ExtTriggerTimeStamp** now checks to see if **TriggerTimer.ElapsedTime > 12** hours; if so, the time-stamp is specified using **MMM-D@HH:MM:SS** (e.g. **Dec-31@23:59:59**)

2. The **Voice Modem** now forces an "**AT I3**" command to be issued if the modem identifies itself as "**V90**". Several different types of modems send the " **V90**" response to the other identification commands ("AT **#MDL?**", "AT **+FMM?**", "AT **+FMDL?**", "AT **+GMM**" ); therefore, "**V90**" is too vague and can lead to the modem being misidentified.

## Resolved Issues

**2.** The **Export Alarms to CSV** and **Import Alarms from CSV** functions were not supporting the **ReAlarmDelay** or **Local Tag** properties. These properties have now been inserted into columns **J** & **K**

# Version: 5.5.38.707 Released: July 7, 2014

#### Changes & Improvements

**3. Added support for Multitech MTD-H5 & MTC-H5 cellular modem.**

Version: 5.5.37.703 Released: July 3, 2014

#### Changes & Improvements

4. **The ProgID Registry Dump** now inserts the list of **all available OPC Servers** found via **OpcEnum** at the beginning of the dump text. This enables the system troubleshooter to see if the OPC Server specified by the project configuration is actually installed on the computer.

#### Resolved Issues

- 1. The **AlarmMenu** was stating that there were "*zero active alarms*" when users logged in under profiles containing **[General]** as their alarm group association. The problem stemmed from the **EditUserDialog** initializing new users to have affiliation with then **[General]** alarm group; this alarm group string is invalid because the square brackets should not be there. This version now catches this problem and no longer initializes new users with the erroneous **[General]** string.
- **2.** The **Use Text To Speech** option was not being stored and retrieved correctly to and from the **Project.ini** file. The value was being read from **[TTS].Use** and written to **[Opts].UseTTS**

Version: 5.5.36.618 Released: Jun 18, 2014

## Changes & Improvements

5. **Added support for MultiTech MTC-C2-Bxx CDMA cell modem**. Also resolved problem where the **MTCBA-C1** modem was not listed in the **ForceCModemModelWindow**. The Force Model list now includes both the **MTCBA-C1** and the **MTC-C2-Bxx** modems.

#### Resolved Issues

1. **The mechanism to prevent multiple instances of ScadaPhone from running simultaneously** was failing if the EXE file names were different. This mechanism now uses **Application.Title** so the name of the EXE file no longer matters. Note: This problem can still happen if an older version of ScadaPhone has a modified EXE name and is launched simultaneously with this version or higher.

- **2. The procedure responsible for adding tag groups to an OPC server connection was triggering errors on non-US installations of Citect.** One of the standard **OPC-DA** functions takes a **Locale ID (LCID)** parameter to specify which Windows-defined country profile the OPC Server should use. The workaround was to stop specifying the *actual* **Locale** and pass the **LOCALE\_NEUTRAL** (0x0000) value for the **LCID** parameter. The symptom of the problem was the following message being added to the Activity Log when attempting connection to Citect 7.30's OPC Server: **Server execution failed, ClassID: {4B12BF21-3C60-4C48-A47F-E5F1E3BCFD34}**
- 3. **The CellularModem was getting hung in an infinite command repetition loop** whenever "**ERROR**" was returned as a response to the **Baud Resynch** command.

Version: 5.5.35.514 Released: May 14, 2014

### New Features & Additions

6. **Digital Signature via Verisign has been added (all products).** The install program (and all other EXEs) are now branded with **Verified Publisher: ScadaTEC Inc.** so that the **Publisher : Unknown** message is no longer displayed.

#### Changes & Improvements

- **1.** Added **Broadwin WebAccess DDE Server** to list of known **DDE Servers.**
- **2. Added support for the Sierra Wireless MC8795V cellular modem.**

- 1. **Alarm Acknowledgments** received on the **Backup Node** of a **TTP Redundancy / TTPClient BackupLink** configuration were not being written (anywhere) when the **Primary Node** was down. The **Alarm & AckTag** names in a **BackupLink** configuration are specified to use the **Primary Node** tag names; therefore, **AckTag** writes could not be serviced due to the failed connection. The **TTPClient** now *clones* any write to a tag supported by a **TTPClient Backup Link** so that acks written to the **Backup Server** will be mapped to the proper **Primary Server**  tag in subsequent **Backup Link** reads.
- 2. **When Broadcasting alarms to Voice contacts, acknowledgeable alarms were not being** *counted* **correctly** if any of the previously called contacts requested acknowledgment of the broadcast alarm. This affects the number of acknowledgeable alarms reported via the **PlayAllAckableAlarms** menu option; previous versions would report "*There are zero acknowledgeable alarms*" if one of the previous contacts in a **Broadcast** sequence had requested acknowledgment.
- 3. **Broadcast alarms with the AutoAck option** would malfunction by repeating the call-out sequence indefinitely **if**  *any of the contacts timed-out before the whole contact sequence was serviced*. A new condition to check whether or not **all** contacts have been successful was added to provide an additional condition under which the **AutoAck** option could be fulfilled.
- 4. **The LAN IP label on the Web Server window was not updating properly.** This problem was only encountered on systems with multiple network adapters (after the **LAN IP** label was clicked and an **alternate NIC** was selected in the **NIC Selector** window).
- 5. **The Export Project feature was not ensuring that the current project was saved to disk before zipping the files** This meant that if a project was changed, and those changes existed only in RAM, the changes would not be included in the exported zip. The **ExportProjectOptionsWindow.OKButtonClick** event handler now forces a **Project.Save** before starting the zip operations.

Version: 5.5.33.327 Released: Mar 27, 2014

### Changes & Improvements

1. The **ClearSCADA Alarm Browser** has been modified to detect whether or not a **Schneider** version or a **Control Microsystems** version of **ClearSCADA** is being used. The difference is that the **OPC Browser filtering** works on the old **Control Microsystems** version of **ClearSCADA**, but the filters are ignored on newer versions (e.g. ClearSCADA 2010 R1, ClearSCADA 2013 R1.2 & R2). When the OPC Browse filter is ignored, the browse can take an extremely long time to complete (users have reported browse times in excess of two hours on large systems which return millions of unfiltered tag-name permutations).

While testing **ClearSCADA 2013 R2**, the filtered browse has been observed to work when the **BrowseType** is *forced* to be **FLAT** (as opposed to **HIERARCHICAL**), so an option to force a **FLAT** namespace browse has been added to this version; unfortunately, after uninstalling **CS 2013 R2** and reinstalling **CS 2013 R1.2**, the previously observed successful filtering with the **FLAT** Browse was not *repeatable*; furthermore, it wasn't even repeatable after **CS 2013 R2** was *re-installed*. This is still an open issue.

- 2. In addition to the **Browse Type** option, the signal which informs the operator that the filters are being ignored by the server has been revamped so that the **Error Window** no longer pops-up; this was leading the operators to believe that ScadaPhone was throwing an error when, in fact, the malfunction was due to the ClearSCADA not obeying the requested **FilterCriteria**. A red label is now displayed on the **Filtered OPC Browse Progress** window which clearly states the issue.
- 3. **OPC Server List / Check Registry / ProgID Dump window** now handles "quoted" **InprocServer32** values. The previous version's fixes to handle **keys with command-line parameters** failed to handle instances where the InprocServer32 path was **surrounded by quotes** (as is the case with some versions of ClearSCADA). This version now handles all known variations of **InprocServer32** key values.
- 4. **The HTTPServer** was trying to obtain a **WAN IP** during the **Project.Load** phase of start-up. This produced a noticeable delay when the internet was not available or quickly responsive. The **GetWANIP** function now waits until ScadaPhone has been in either **Run** or **Development** mode for at least 5 seconds before making the first **WAN IP** check. This operation appears to tie-up the VCL thread when the internet is unresponsive, so it should be moved to a separate execution thread ASAP.

#### Resolved Issues

- 1. **If the TTPRedundancy peer node(s) were configured to be at 127.0.0.1**, an **Infinite Recursion** error would be reported at project-load time.
- 2. **The Menus.Load bug** (which was caused by commenting out the wrong conditional statement in the previous version) has been fixed.

# Version: 5.5.32.320 Released: Mar 20, 2014

### New Features & Additions

• **Localized Tags and Alarms (for Redundant systems)**: In redundant systems, system integrators often want to propagate alarm and tag database changes made on the primary node to the secondary node by copying files; the only problem with this practice is that there are often tags and alarms unique to each node, and copying the file from the primary to the secondary will result in these definitions being wiped out and replaced by tags unique to the primary server (and invalid on the secondary node). To avoid this problem, a new feature which segregates locally unique tags and alarms into**.Local** files (separate from the common alarm and tag definitions) has been implemented.

When a project is being loaded, ScadaPhone now looks for the following file names in addition to their common counterparts: **Alarms.Local.txt**, **Analogs .Local.csv**, **Discretes .Local.csv** and **Strings.Local .csv.** The contents of these files is merged together with the contents of the common files (**Alarms.txt, Analogs.csv, Discrtetes.csv** and **Strings.csv**); when the project is being saved to disk, tags and alarms marked as "local" are saved separately from the alarms and tags not marked as local. By doing this, the system integrator can now copy the common files from one redundancy node to the other(s) without worrying about overwriting the.Local information.

The following windows have been modified to manage this option: **Tag Properties** window & **Tag Properties Organizer**, **Alarm Information** window and **Alarm Attributes Organizer**. The Main Window now displays a light gray suffix indicating "**(Local Tag)**" or "**(Local Alarm)**" to differentiate the Locals from the non-Locals.

#### Changes & Improvements

• **The Delete Alarms window** had a misplaced call to **GroupedAlarmLists.Refresh** which was causing processing delays **:** The **Refresh** call was located *inside the deletion loop* and was causing large processing delays in projects with > 1000 alarms. The call has been moved out of the loop so that it is only called once (at the end of the deletion loop).

- 1. **The GetWANIP Function now refrains from checking the WAN IP unless the HTTP Server is enabled.** This was causing periodic stalls on systems lacking internet access (regardless of whether or not the HTTP Server was enabled).
- 2. **The HTTP Web Server was not closing the TServerSocket when HandleProjectLoad was called** : This resulted in an error stating "*Can't change value while socket is active*"; the **ServerSocket** is now closed before setting the value of the **Address** property.

3. The **Delete Alarms** window was not properly selecting duplicate alarms when a filter was applied to the list.

# Version: 5.5.31.311 Released: Mar 11, 2014

#### New Features & Additions

**New HTTP Web Server to provide access via Web Browsers & Smart Phones** : This version implements the starting foundation of the **Web Server** feature. This feature can be accessed for configuration and monitoring via the **Web Server** menu item atop ScadaPhone's Main Window. As of this version, there are only 4 basic functions implemented:

- **Session Management** (Login/Logout),
- **Alarm Summary** /Acknowledgment,
- **Tag Values** view/modify and
- **System Status** (Version, Mode, Up Time).

Changes & Improvements

- 1. **On computers with multiple Network Interface Cards (NICs)**, the **TTP Server & HTTP Web Server** can be assigned to a specific **NIC**. Previous versions would only allow the **TTP Server** to operate from the *first* NIC in the device list. The selected NIC is stored via MAC Address so that even if it is assigned a different IP Address when the computer reconnects to the network, the proper card is identifiable by MAC Address (which does not change).
- 2. **Access to numerous Project settings in the Project INI file have been optimized** : Numerous properties which were being stored in the **Project.ini** file were not defined in the **TPrjIni** class, and (as a result) each read of one of these properties was triggering a **INI File Read** (as seen in the **Windows Event Viewer**); the properties have been moved from their various locations and implemented in the **TPrjIni** class (which only reads from disk at project start-up and maintains the values in RAM for quicker access).

Version: 5.5.30.1231 Released: Dec 11, 2013

New Features & Additions

Changes & Improvements

Resolved Issues

1. The error message "Voice Modem is not Responding" is no longer displayed. If a sound card is detected, it plays the warning message; if not, the message is skipped.

2. The placement of the Answer Detection Script controls on the Contact Dialog has been corrected.

3.

Version: 5.5.25.105 Released: Nov 05, 2013

New Features & Additions

Changes & Improvements

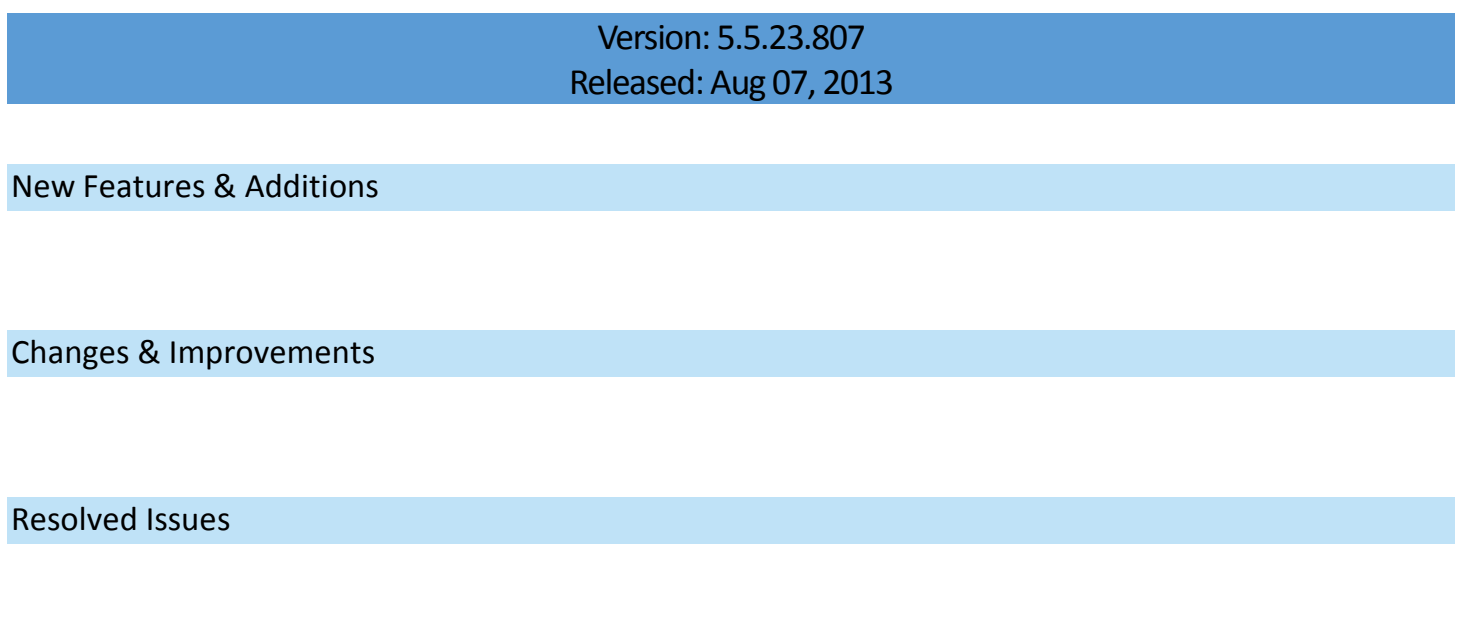

Version: 5.5.22.717 Released: July 17, 2013

New Features & Additions

Changes & Improvements

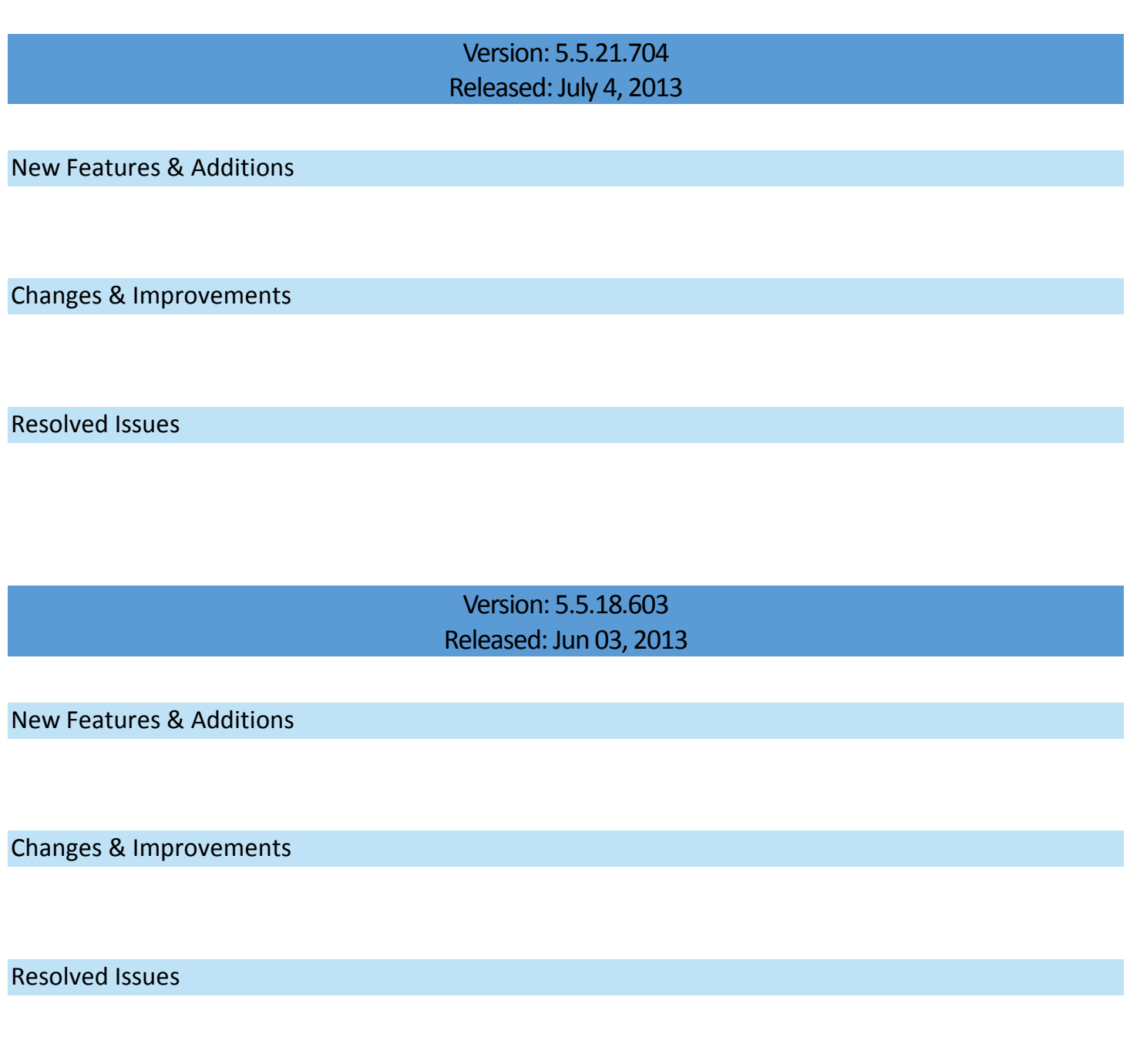

Version: 5.5.14.224 Released: Feb 24, 2013

New Features & Additions

## Resolved Issues

Version: 5.5.13.210 Released: Feb 10, 2013

New Features & Additions

Changes & Improvements

Resolved Issues

Version: 5.5.12.204 Released: Feb 04, 2013

New Features & Additions

Changes & Improvements

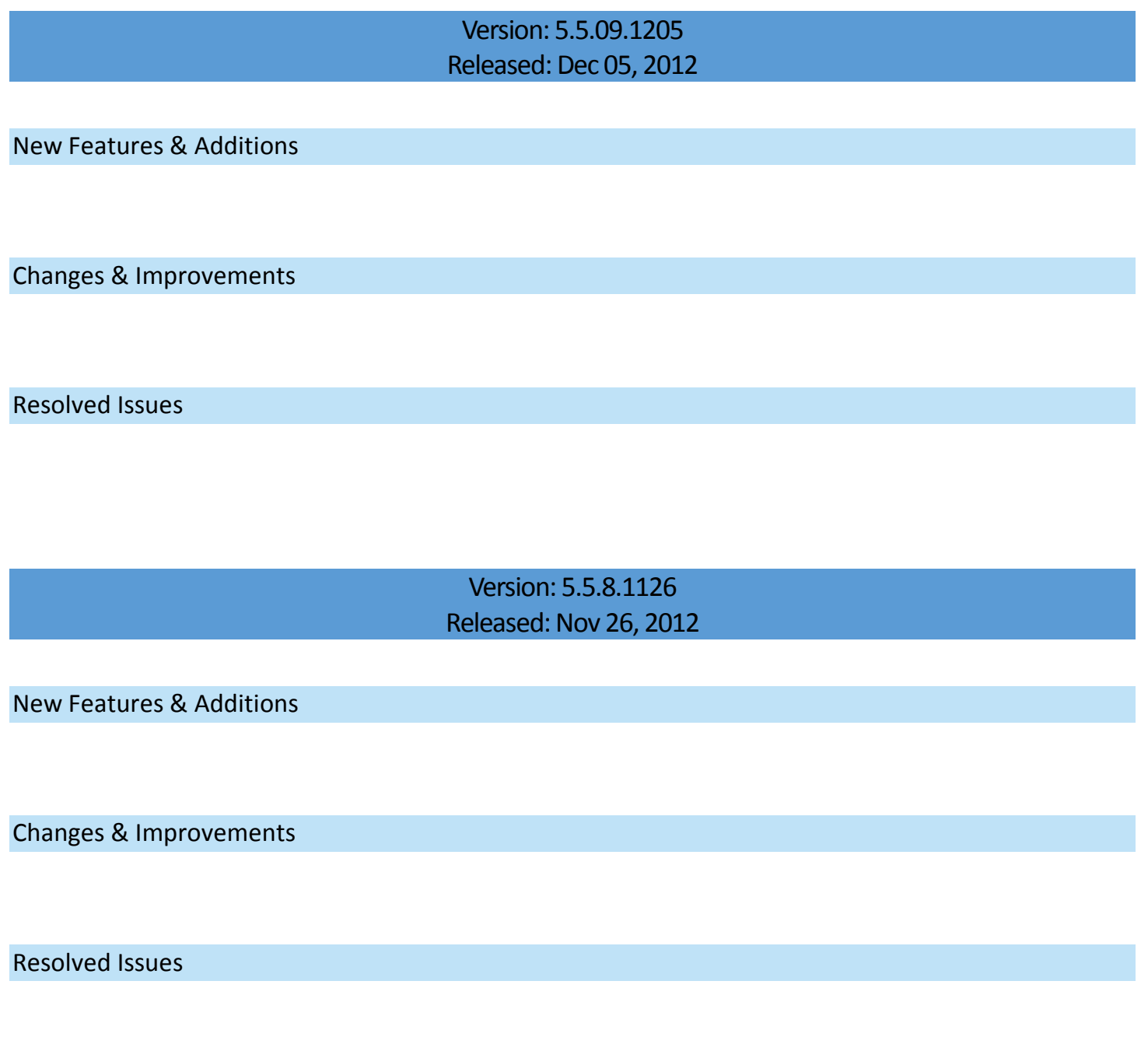

Version: 5.5.7.1030 Released: Oct 30, 2012

New Features & Additions

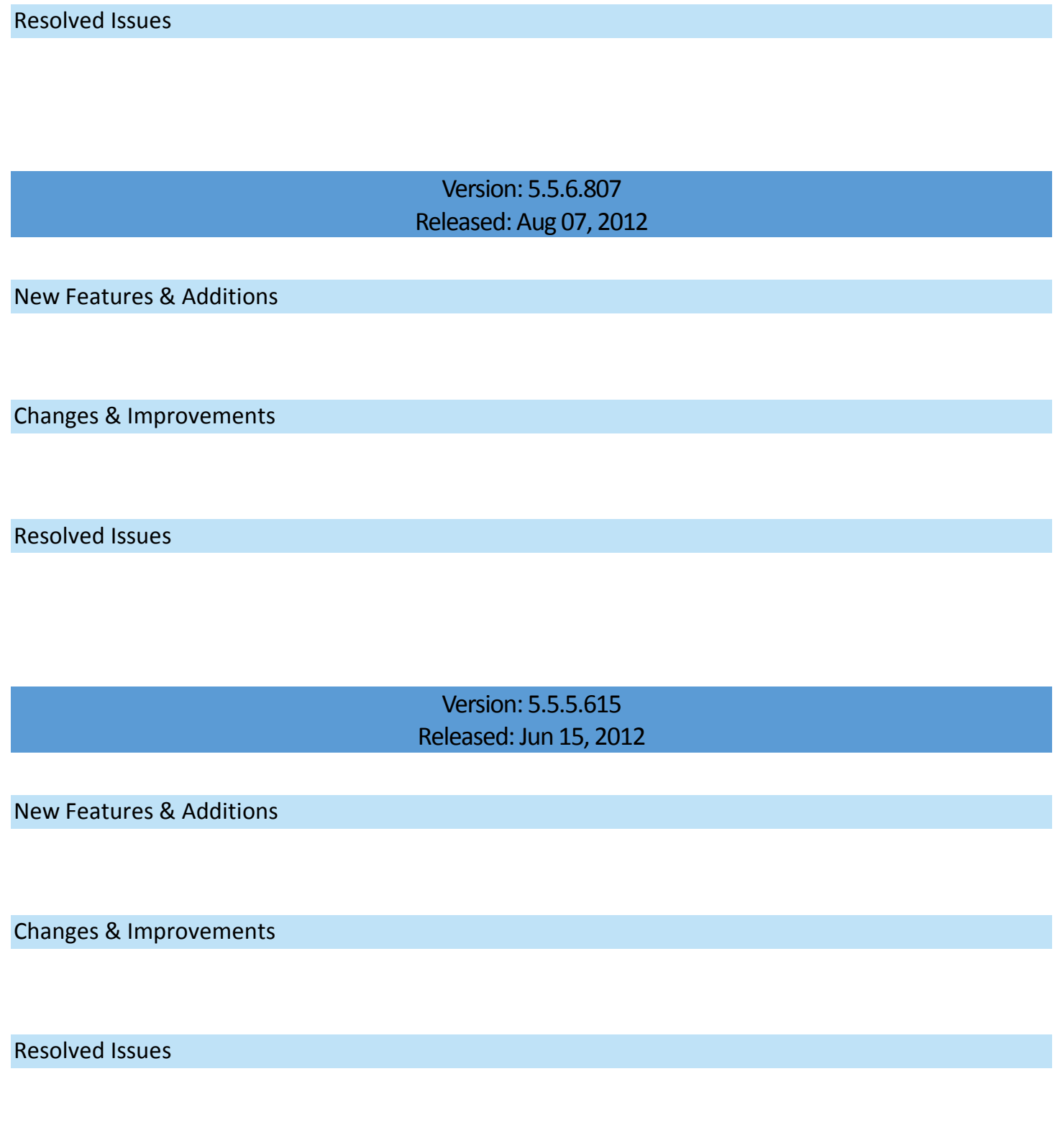

Version: 5.5.4.524 Released: May 24, 20132

New Features & Additions

Changes & Improvements

Resolved Issues

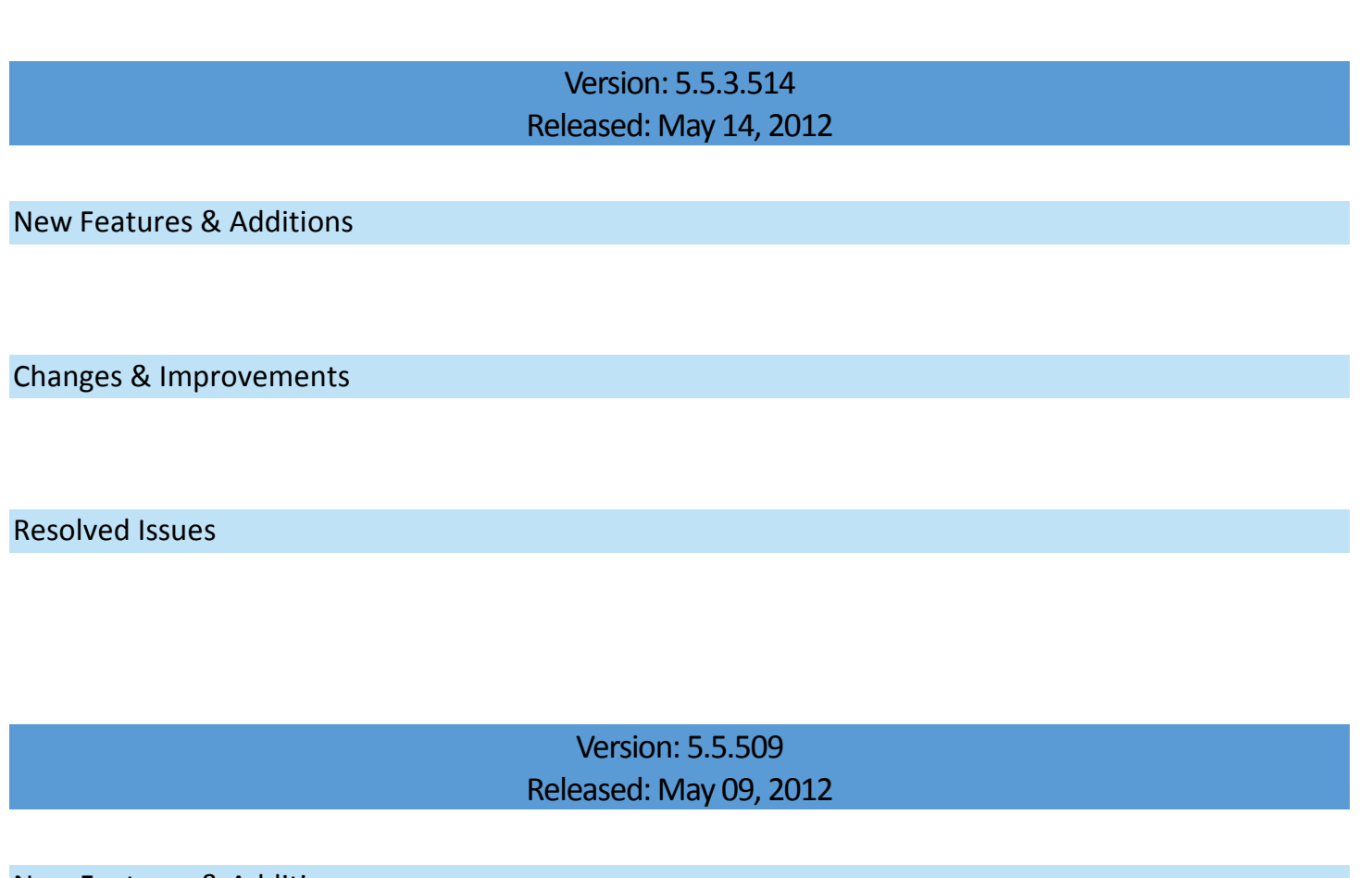

New Features & Additions

Changes & Improvements

Version: 5.5.1.421 Released: Apr 21, 2012

New Features & Additions

Changes & Improvements

For Technical Support, please contact ScadaTEC:

Tele: 1-775-348-7471

Email: [support@scadatec.com](mailto:support@scadatec.com)

Web: <http://www.scadatec.com/support/contact-support>

## **TRADEMARKS**

ScadaPhone, OPCHub, TagTransferProtocol (TTP) are Trademarks of ScadaTEC, Inc.

Windows, Microsoft, Excel are either registered trademarks or trademarks of Microsoft Corporation.

All other trademarks are the property of their respective holders and are hereby acknowledged.